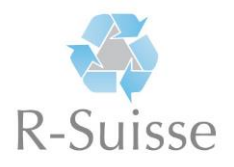

# **Anleitung zur Nutzung des digitalen «Recycling-Kompendium»**

Einstiegsseite: [www.ruisse.elob.ch](http://www.ruisse.elob.ch/)

Anmeldung: persönliche E-Mail-Adresse Passwort: Heben Sie selbst bei der Anmeldung zu elob festgelegt (siehe sep. Anleitung)

# **Dashbord**

Dort sehen Sie alle 20 Module, welche Sie besuchen können (für die Abschlussprüfung sind die Module "Vertiefung" nicht relevant)

# **Im jeweiligen Modul erhalten Sie folgende Informationen:**

- Leistungsziele gemäss Bildungsplan (Bipla)
- Thematische Struktur des Moduls
- Inhalte Anzeige der verfügbaren Kapitel
- Pro Modul wird dir auch der jeweilige Lernfortschritt angezeigt

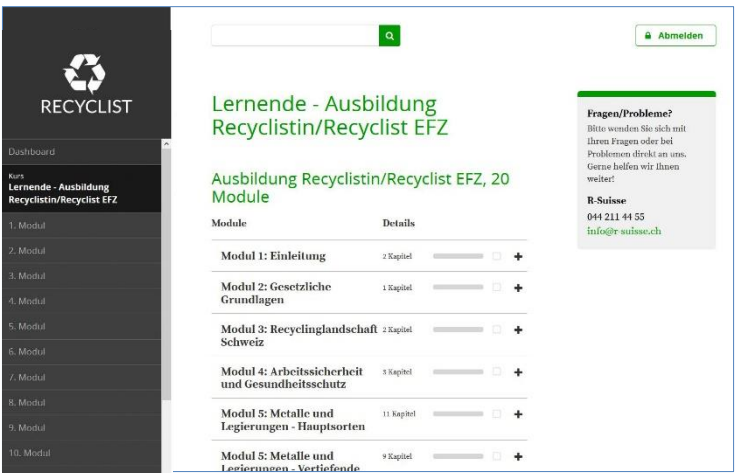

### **Zusammenfassung erstellen**

- Text lesen
- Wichtige Texte für die Zusammenfassung markieren
- Zusammenfassung anwählen und ergänzen (z.B. eigene Texte einfügen, Fotos einfügen)
- Wenn Sie das Kapitel abgeschlossen haben, können Sie die bereinigten Zusammenfassungen in ein PDF exportieren, ausdrucken und in Ihrer Lerndokumentation ablegen

### **Lernkarten erstellen**

Sie können individuelle Lernkarten erstellen. Notiere Sie eine Frage und die entsprechende Antwort dazu – wenn Sie diese zu den relevanten Themen sorgfältig erstellen und regelmässig abfragen, sind Sie bestens für die Abschlussprüfung vorbereitet.

### **Lernforum**

Über das Forum können Sie den Mitlernenden Fragen stellen. Sie können sich austauschen.